## *Patnubay sa pagakses ng Canvas*

- 1. Gumamit ng Google Chrome bilang browser ng Canvas.
- 2. Pumunta sa [www.google.com](http://www.google.com/) at itype sa search bar ang: Canvas.

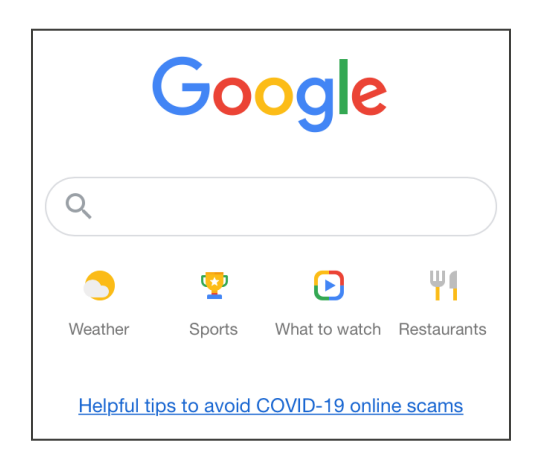

3. Gamitin ang link na ipinapakita bilang "Canvas by Instructure."

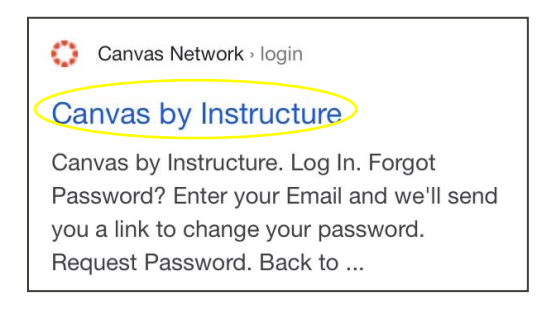

4. Ilagay ang iyong email address at password, at piliin ang: Maglog in.

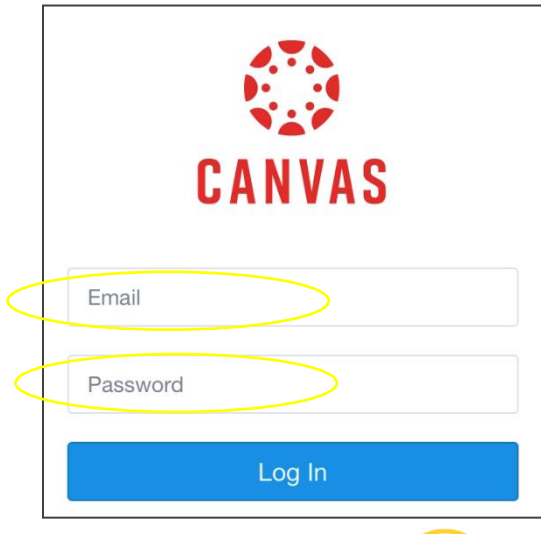

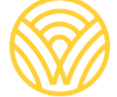

5. Ito ay dadalhin ka sa Dashboard.

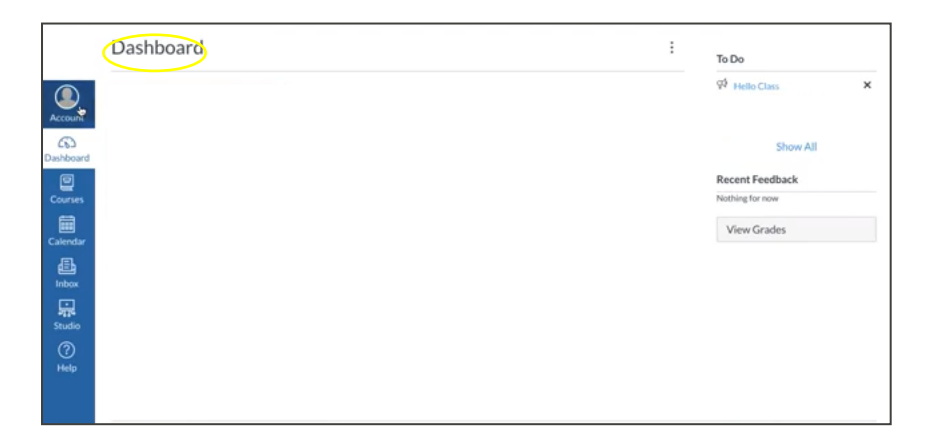

- 6. Upang makakuha ng Parent Code at maglogin bilang Tagasubaybay ng iyong anak, pumunta sa:
- a) Piliin: Account.

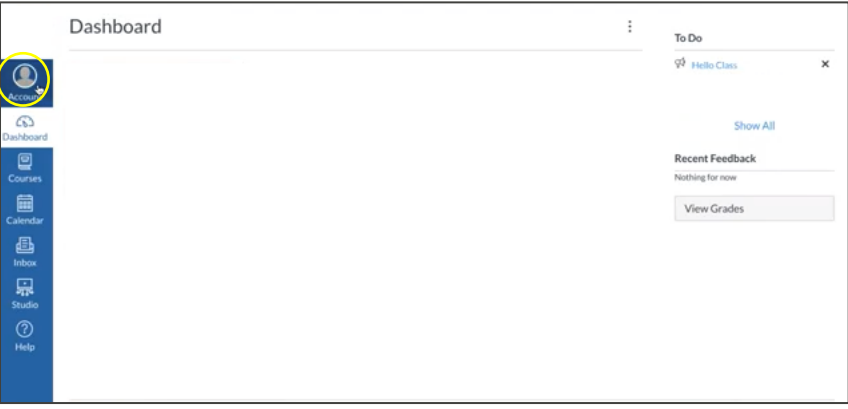

b) Piliin: Settings:

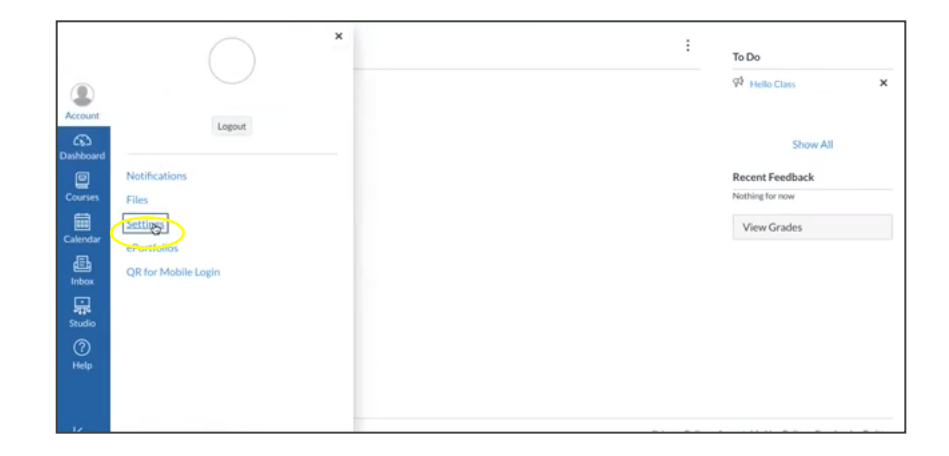

c) Piliin: Pumareha sa tagasubaybay.

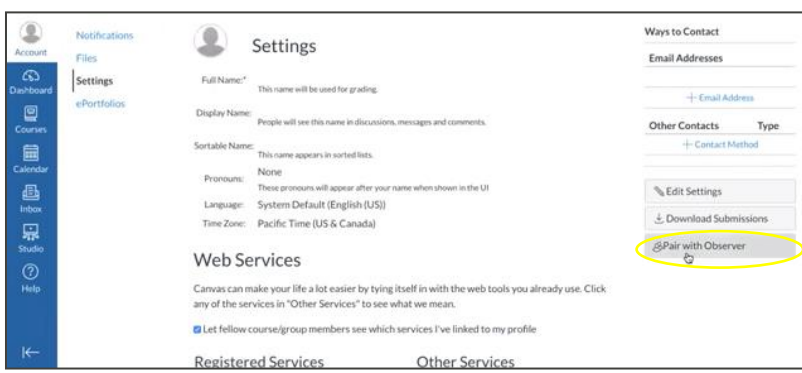

## d) I-save ang **STUDENT PAIRING CODE.**

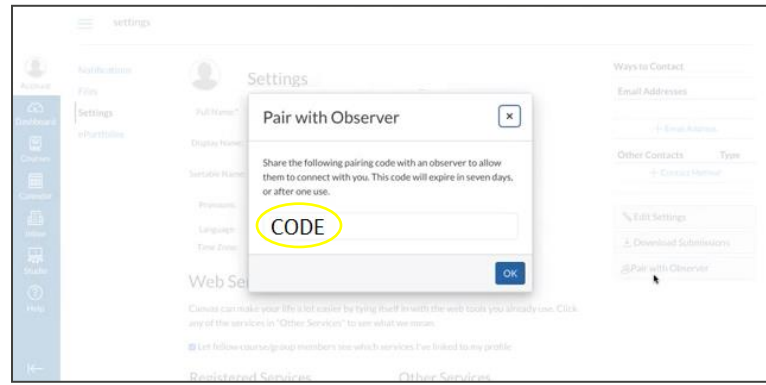

**GUMAWA NG CANVAS ACCOUNT BILANG MAGULANG:** Ang akses sa Canvas ng magulang ay pinamamalahaan ng paaralan. Kakailanganin ang Canvas URL na ibinigay ng paaralan kung saan nagpatala. Makipagugnayan sa paaralan para Canvas URL. d e

Pagsign-up ng magulang:

1. Ilagay ang iyong impormasyon. Gamitin ang **STUDENT PAIRING CODE** na ibinahagi saiyo, at pumunta sa "START PARTICIPATING"

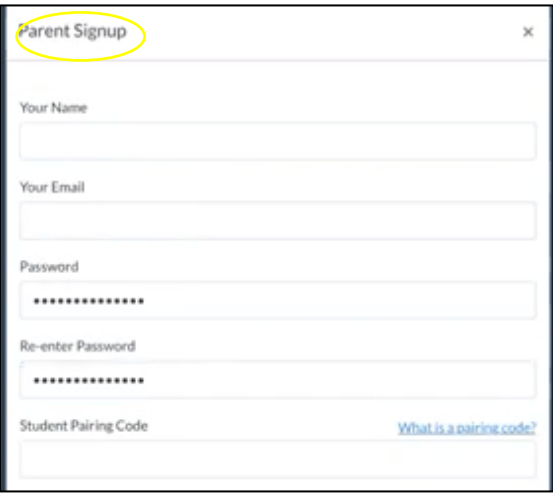

2. Maglogin bilang magulang/tagasubaybay. Ilagay ang email ay password.

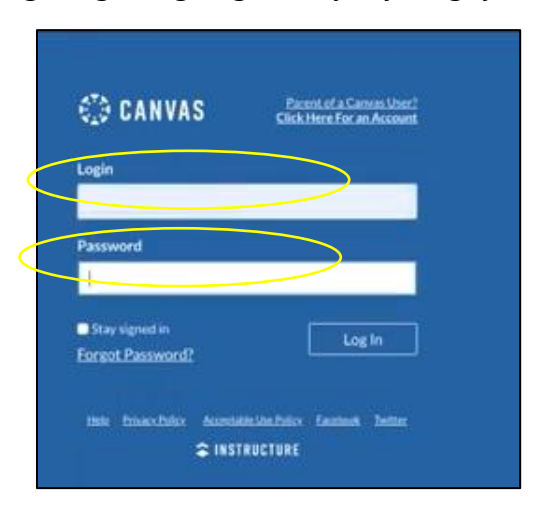

3. Ikaw ay dadalhin sa dashboard ng iyong anak bilang tagasubaybay.

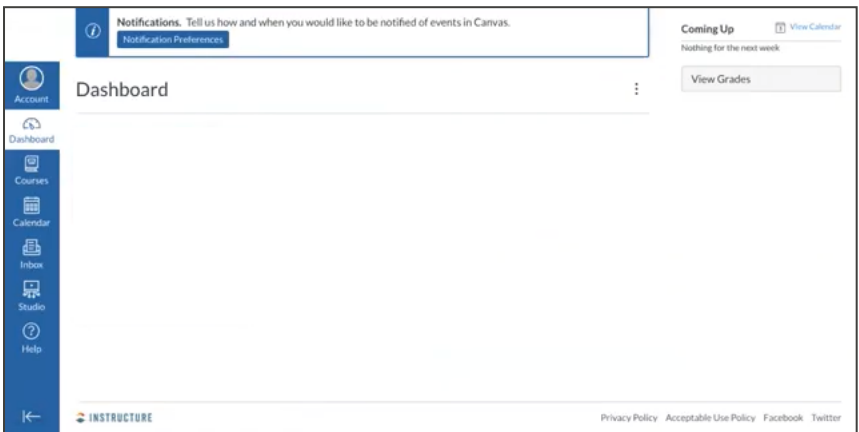